Transport og samfunn Transportutvikling Veg- og transportteknologi 13. november 2023

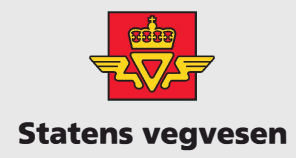

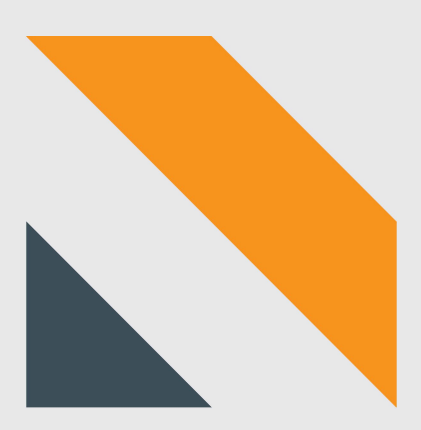

# Installasjonsveileder **CMU**

Sykkel

# Innhold

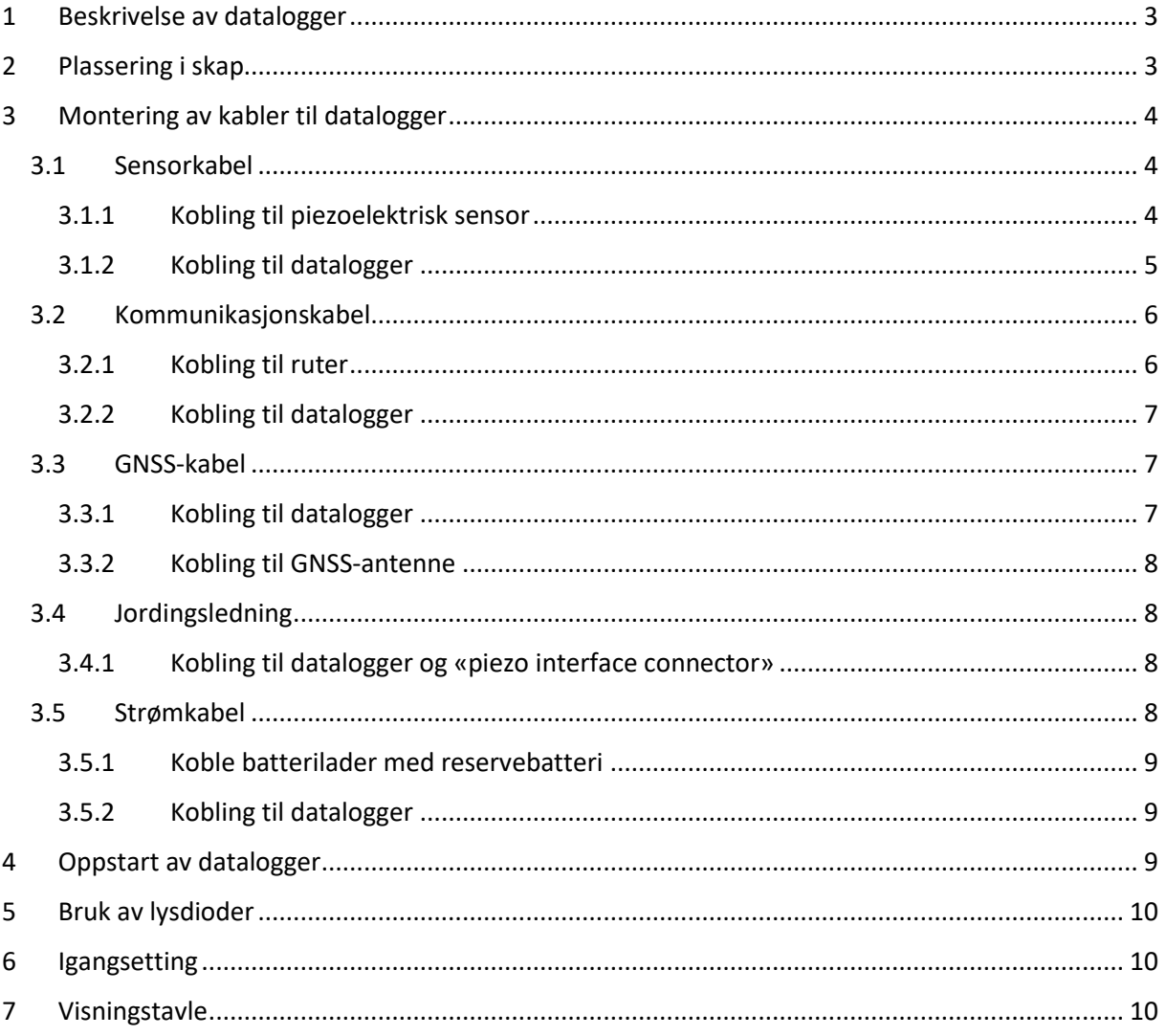

*Versjonshistorikk*

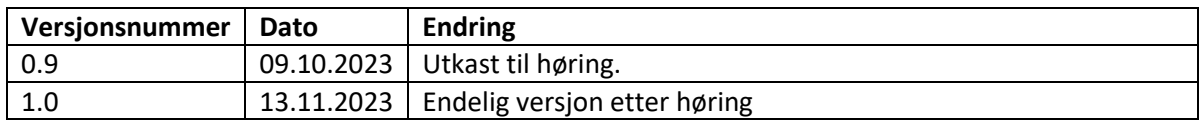

# *Definisjonsliste*

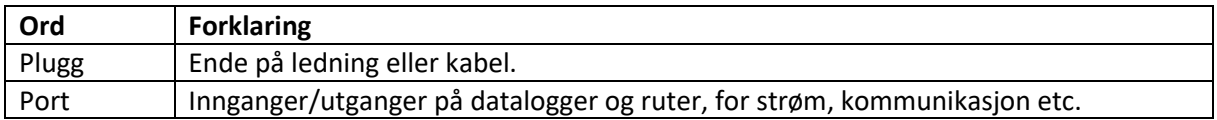

# <span id="page-3-0"></span>1 Beskrivelse av datalogger

CMU kan konfigureres for bruk av inntil 4 eller 8 piezoelektriske sensorer, altså 2 eller 4 felt. Alle CMU ser helt like ut.

CMU har seks lysdioder som indikerer utslag på sensorene, og status på strøm og nettverk.

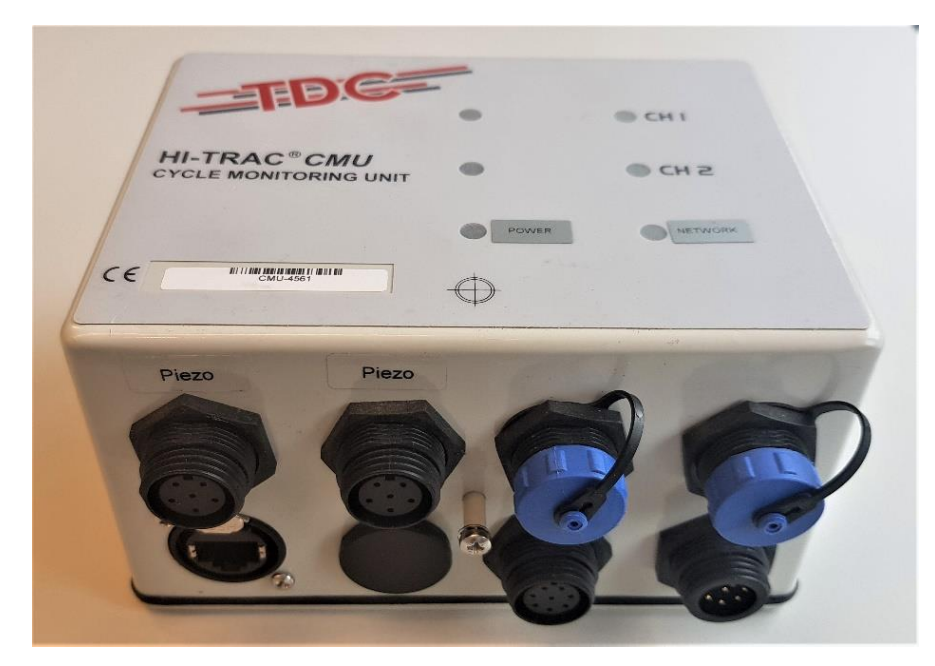

*Figur 1. Eksempel på en CMU.*

# <span id="page-3-1"></span>2 Plassering i skap

Det er mest hensiktsmessig å plassere dataloggeren på en hylle. Medfølgende «piezo connector interface» kan om ønskelig monteres på vegg.

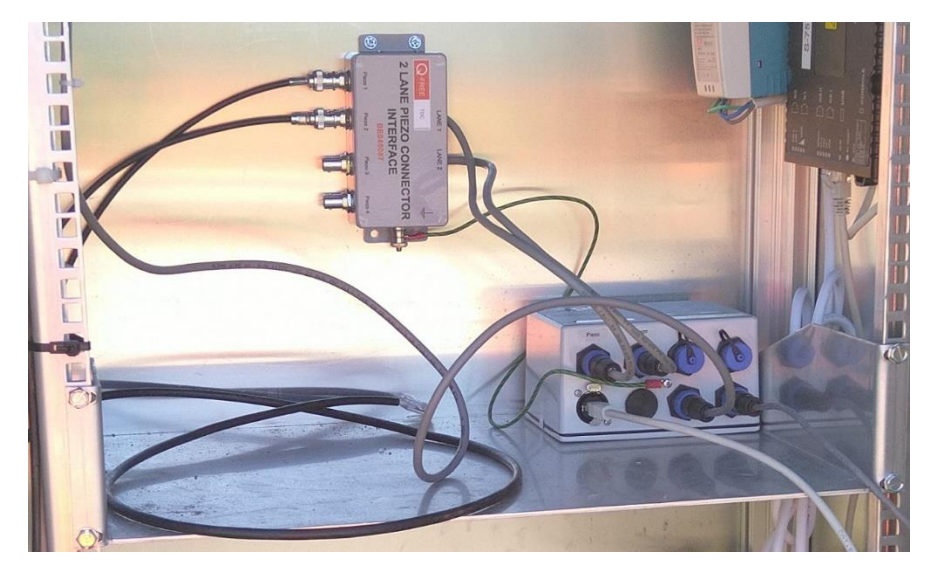

*Figur 2. Eksempel på en CMU plassert på hylle i skap. I dette eksempelet er «piezo connector interface» montert på vegg.*

# <span id="page-4-0"></span>3 Montering av kabler til datalogger

# <span id="page-4-1"></span>3.1 Sensorkabel

Sensorkabelen forbinder dataloggeren med de piezoelektriske sensorene i vegbanen. Det skal kobles til en sensorkabel for hvert felt. Sensorkablene er koblet til en boks som heter «piezo connector interface» som håndterer opp til to felt. Ved bruk av CMU for 4 felt må det brukes to «piezo connector interface».

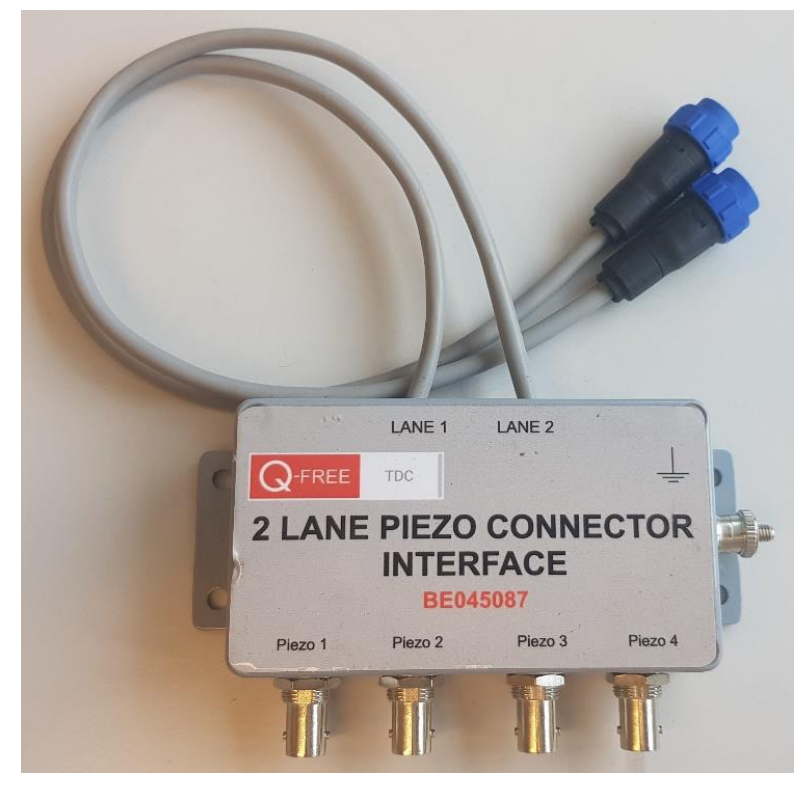

*Figur 3. «Piezo connector interface» med to sensorkabler for to felt.*

# <span id="page-4-2"></span>3.1.1 Kobling til piezoelektrisk sensor

Hvordan ledninger skal kobles mellom "piezo connector interface" og de piezoelektriske sensorene vises i [Figur 4](#page-5-1).

# *3.1.1.1 Felt 1*

Pluggen til piezoelektrisk sensor nummer 1 kobles til porten merket «Piezo 1» på «piezo connector interface» nummer en, og pluggen til sensor nummer 3 kobles til porten merket «Piezo 2».

# *3.1.1.2 Felt 2*

Pluggen til piezoelektrisk sensor nummer 2 kobles til porten merket «Piezo 3» på «piezo connector interface» nummer en, og pluggen til sensor nummer 4 kobles til porten merket «Piezo 4».

#### *3.1.1.3 Felt 3*

Pluggen til piezoelektrisk sensor nummer 5 kobles til porten merket «Piezo 1» på «piezo connector interface» nummer to, og pluggen til sensor nummer 7 kobles til porten merket «Piezo 2».

#### *3.1.1.4 Felt 4*

Pluggen til piezoelektrisk sensor nummer 6 kobles til porten merket «Piezo 3» på «piezo connector interface» nummer to, og pluggen til sensor nummer 8 kobles til porten merket «Piezo 4».

# <span id="page-5-0"></span>3.1.2 Kobling til datalogger

Hvordan sensorkabler skal kobles mellom "piezo connector interface" og datalogger vises [i Figur 4](#page-5-1).

## *3.1.2.1 Felt 1*

Sensorkabelen fra utgangen «Lane 1» på «piezo connector interface» nr. 1 kobles til den første piezo-porten på CMU.

## *3.1.2.2 Felt 2*

Sensorkabelen fra utgangen «Lane 2» på «piezo connector interface» nr. 1 kobles til den andre piezoporten på CMU.

#### *3.1.2.3 Felt 3*

Sensorkabelen fra utgangen «Lane 1» på «piezo connector interface» nr. 2 kobles til den tredje piezo-porten på CMU.

#### *3.1.2.4 Felt 4*

Sensorkabelen fra utgangen «Lane 2» på «piezo connector interface» nr. 2 kobles til den fjerde piezo-porten på CMU.

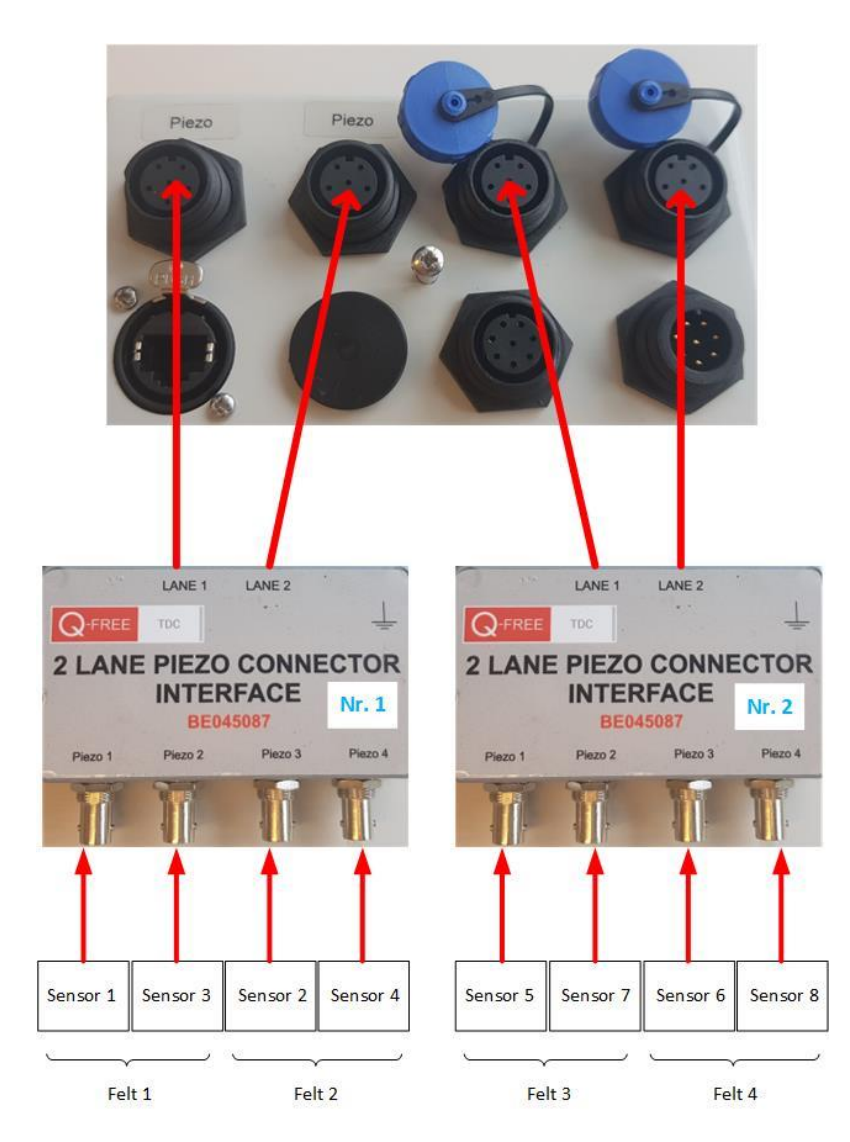

<span id="page-5-1"></span>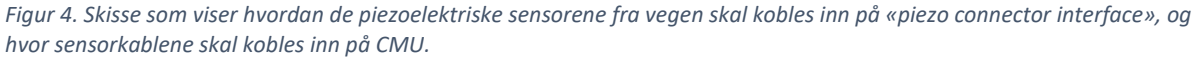

# <span id="page-6-0"></span>3.2 Kommunikasjonskabel

Det brukes en vanlig nettverkskabel for å forbinde dataloggaren med ruteren.

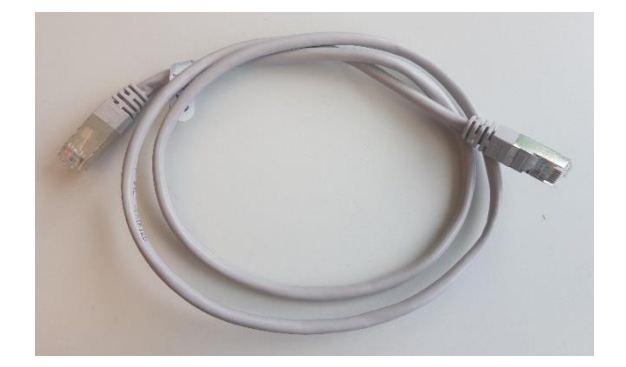

*Figur 5. Kommunikasjonskabel.*

## <span id="page-6-1"></span>3.2.1 Kobling til ruter

En av endene med RJ45-plugg kobles på ruteren. Det finnes flere type rutere, men på de vanligste ruterne skal pluggen kobles inn slik [Figur 7](#page-6-2) og [Figur 8](#page-6-3) viser.

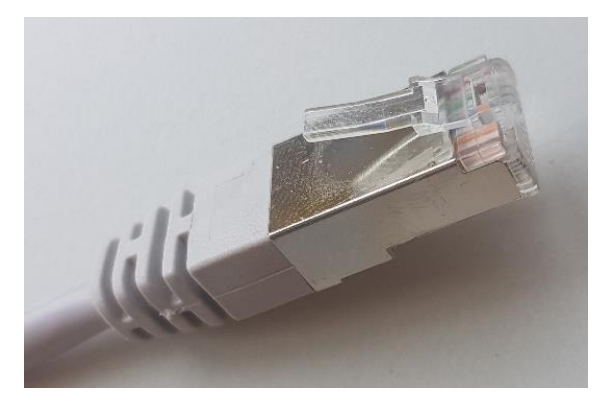

*Figur 6. RJ45-plugg på kommunikasjonskabelen.*

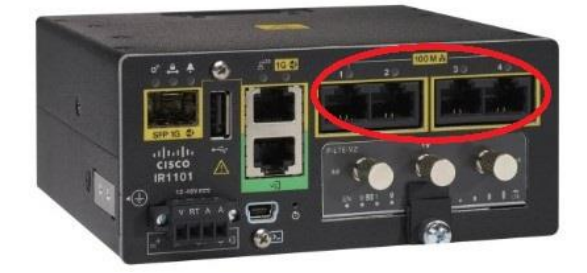

*Figur 7. IR1101-ruter. Kommunikasjonskabelen kobles inn på en av portene innenfor den røde sirkelen (1-4).*

<span id="page-6-3"></span><span id="page-6-2"></span>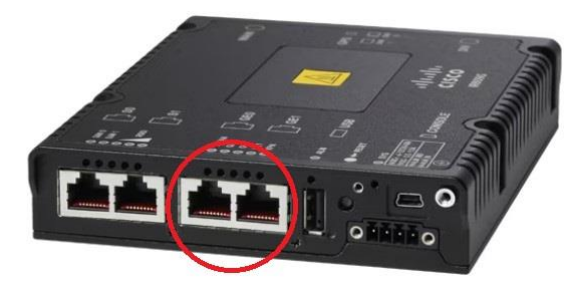

*Figur 8. Cisco 809-ruter. Kommunikasjonskabelen kobles inn på en av portene innenfor den røde sirkelen (GE0 eller GE1).*

# <span id="page-7-0"></span>3.2.2 Kobling til datalogger

Pluggen på den andre enden til kommunikasjonskabelen kobles inn i dataloggerens Ethernet-port.

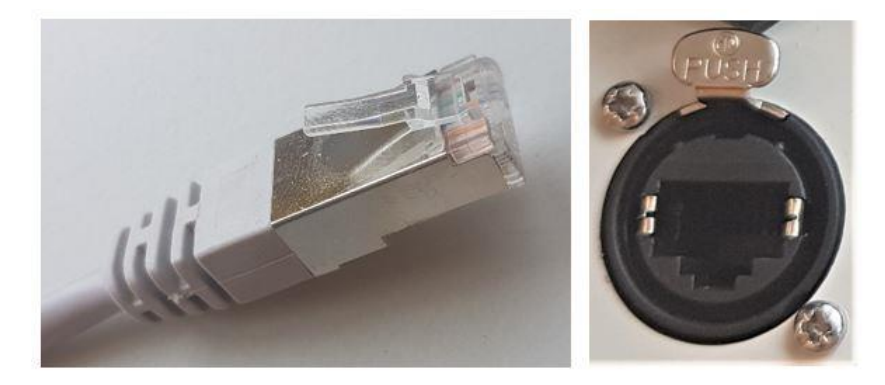

*Figur 9. Til venstre vises pluggen på kommunikasjonskabelen, og til høyre porten på CMU der kommunikasjonskabelen skal kobles på.*

# <span id="page-7-1"></span>3.3 GNSS-kabel

Tilkobling av GNSS-antenne er valgfritt. GNSS-antenne kan brukes til klokkesynkronisering, men synkronisering skjer primært med NTP (over nettverket).

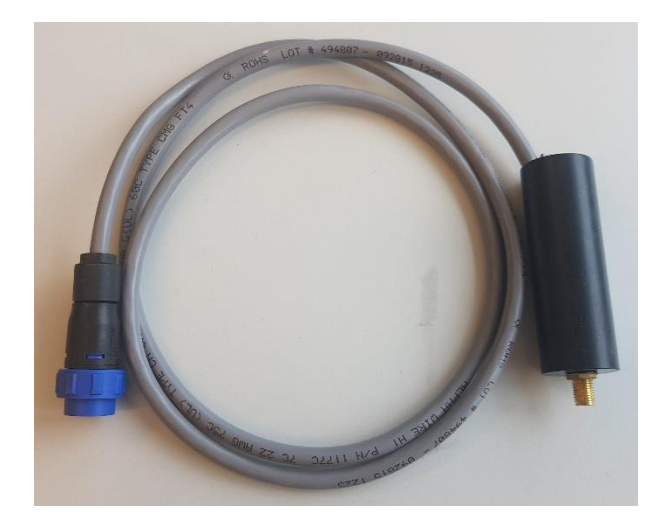

*Figur 10. GNSS-kabel.*

# <span id="page-7-2"></span>3.3.1 Kobling til datalogger

Koble GNSS-kabelen til dataloggerens GNSS/GPS-port.

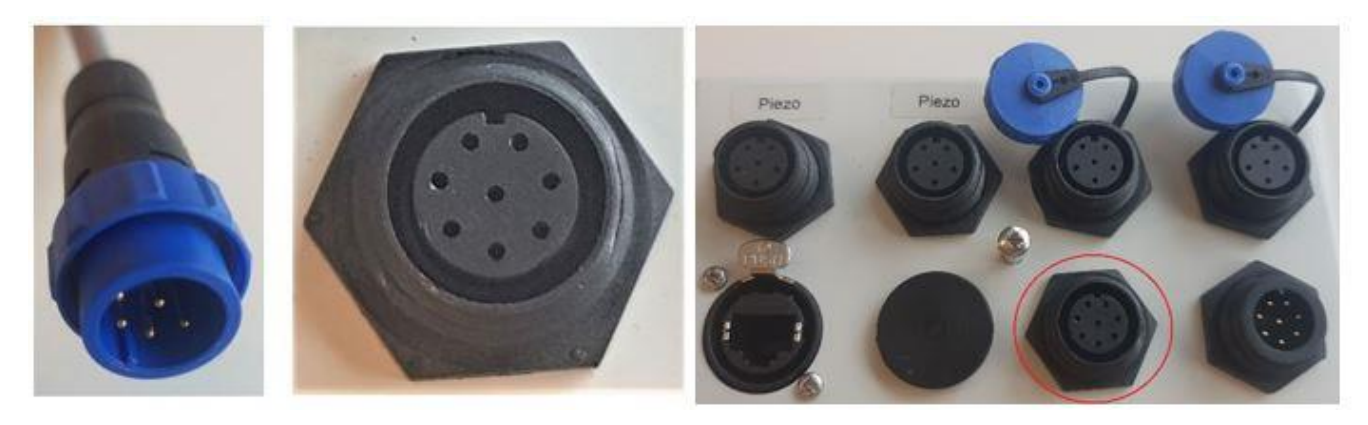

*Figur 11. Til venstre vises pluggen på GNSS-kabelen, i midten vises porten på CMU der GNSS-kabelen skal kobles på, og til høyre er denne porten ringet inn.*

# <span id="page-8-0"></span>3.3.2 Kobling til GNSS-antenne

Koble GNSS-antennen sin plugg til GNSS-kabelen sin antenneplugg.

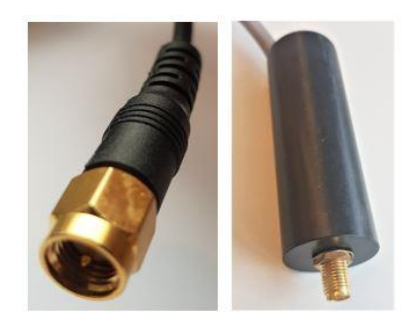

*Figur 12. Til venstre vises pluggen fra GNSS-antenne sin ledning. Den skal kobles til pluggen på GNSS-kabelen som er vist til høyre.*

# <span id="page-8-1"></span>3.4 Jordingsledning

Tilkobling av jordingsledning er anbefalt.

#### <span id="page-8-2"></span>3.4.1 Kobling til datalogger og «piezo interface connector»

Koble jordingsledningen til dataloggeren og «piezo interface connector» sine jordingspunkt.

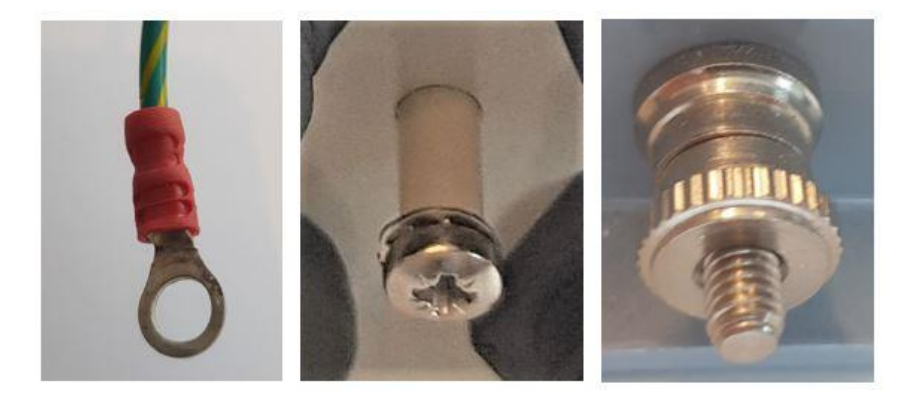

*Figur 13. Til venstre vises enden av jordingsledningen. I midten viser jordingspunktet til CMU og til høyre vises jordingspunktet til «piezo interface connector» der jordingsledningene skal kobles på.*

# <span id="page-8-3"></span>3.5 Strømkabel

Strømmen til CMU skal forsynes via batterilader med reservebatteri 6V. Medfølgende strømkabel kobles til batteriet.

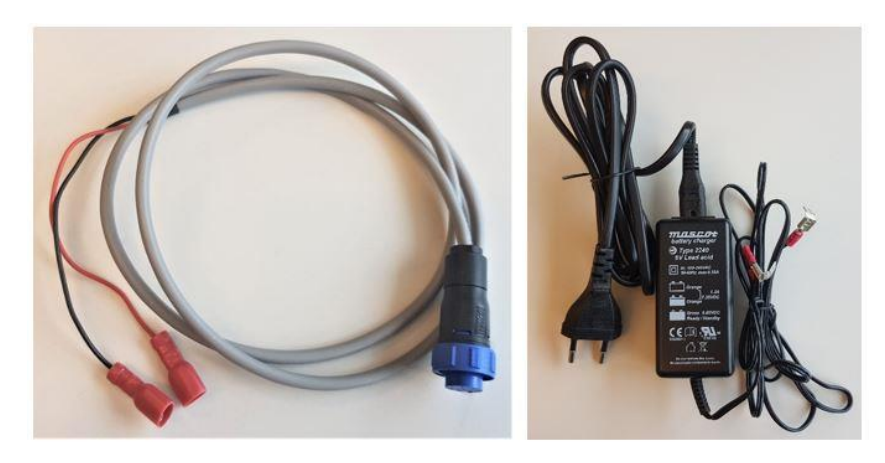

*Figur 14. Til venstre vises CMU sin strømkabel som kobles til batteriet. Til høyre er det bilde av en 6V batterilader.*

# <span id="page-9-0"></span>3.5.1 Koble batterilader med reservebatteri

Koble batteri og batterilader til stikkontakt i henhold til skissen under.

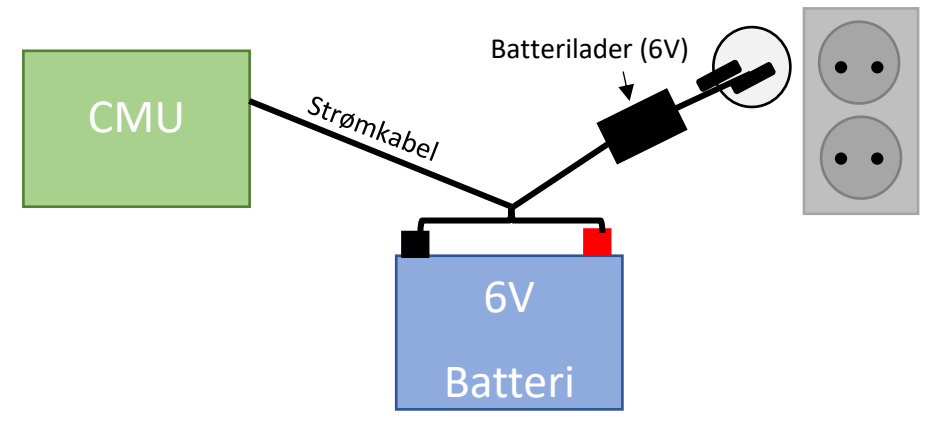

*Figur 15. Prinsippskisse over strømkobling med reservebatteri.*

## <span id="page-9-1"></span>3.5.2 Kobling til datalogger

Koble strømkabelen sin plugg til dataloggerens strømport.

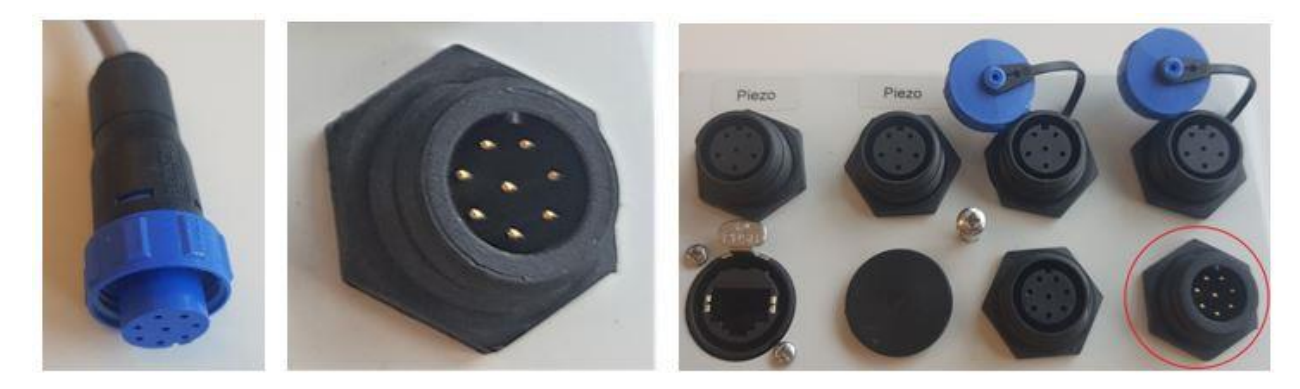

*Figur 16. Til venstre vises pluggen på strømkabelen, i midten vises porten på CMU der strømkabelen skal kobles på, og til høyre er denne porten ringet inn.*

# <span id="page-9-2"></span>4 Oppstart av datalogger

Dataloggeren blir startet ved å utføre koblingen i kapittel [3.5.2.](#page-9-1)

# <span id="page-10-0"></span>5 Bruk av lysdioder

Lysdiodene vil blinke når det er utslag på sensorene for de to første feltene. «CH1» tilsvarer sensor 1 (første diode) og 3 (siste diode), og «CH2» tilsvarer sensor 2 (første diode) og 4 (siste diode).

Lysdioden for «Power» lyser når det er strøm på dataloggeren, og tilsvarende for «Network» når det er kommunikasjon på ethernet-porten.

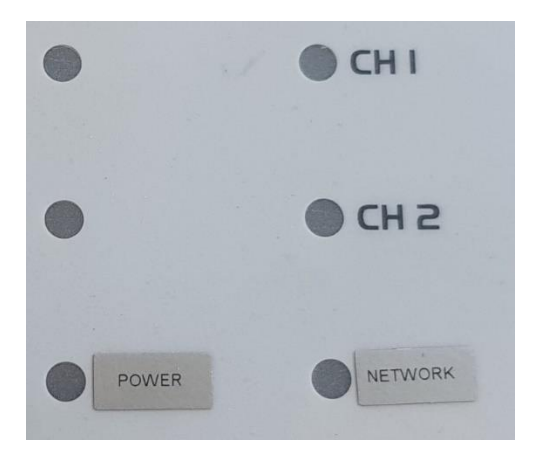

*Figur 17. Nærbilde av lysdioder.*

# <span id="page-10-1"></span>6 Igangsetting

Brukerveiledning for igangsetting av trafikkregistreringene finnes i dokumentet [«Opprettelse og](https://vegvesen.sharepoint.com/sites/arb-trafikkdata/Shared%20Documents/Forms/AllItems.aspx?id=%2Fsites%2Farb%2Dtrafikkdata%2FShared%20Documents%2FGeneral%2FOpprettelse%20og%20gangsetting%20av%20m%C3%A5lestasjoner%20MSR%2DDATAINN%2DVEGKANT%2Epdf&parent=%2Fsites%2Farb%2Dtrafikkdata%2FShared%20Documents%2FGeneral)  [igangsetting av trafikkregistreringsstasjon»](https://vegvesen.sharepoint.com/sites/arb-trafikkdata/Shared%20Documents/Forms/AllItems.aspx?id=%2Fsites%2Farb%2Dtrafikkdata%2FShared%20Documents%2FGeneral%2FOpprettelse%20og%20gangsetting%20av%20m%C3%A5lestasjoner%20MSR%2DDATAINN%2DVEGKANT%2Epdf&parent=%2Fsites%2Farb%2Dtrafikkdata%2FShared%20Documents%2FGeneral).

# <span id="page-10-2"></span>7 Visningstavle

CMU kan kobles til visningstavle hvis det blir angitt ved bestilling. Ta kontakt med leverandør eller Trafikkdata support for spørsmål knyttet til installasjon av CMU til visningstavle.

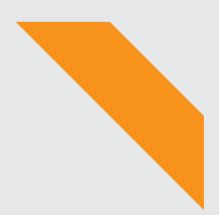

Statens vegvesen Pb. 1010 Nordre Ål 2605 Lillehammer

Tlf: (+47) 22 07 30 00

firmapost@vegvesen.no